Extrait du Capdenac le Haut - Le vrai Uxellodum ? http://hd46.free.fr

## **Vider le cache DNS de Windows**

- Informatique - Aides logiciels - Utilitaires -

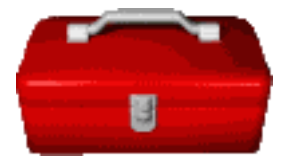

Date de mise en ligne : mercredi 6 janvier 2010

**Description :**

**Capdenac le Haut - Le vrai Uxellodum ?**

## **Vider le cache DNS de Windows**

- Þ Cliquer sur le "Menu démarrer"
- Þ Dans la zone recherche, taper "cmd" puis valider avec la touche "Entrée"
- Þ Taper la commande suivante pour connaitre le contenu de votre cache DNS :

ipconfig /displaydns

Þ Taper la commande suivante pour vider le contenu de votre cache DNS :

ipconfig /flushdns